# Definições de energia de USB Problemas com a câmera

Com o Metric 9.01 (uso intensivo de processamento de imagem) e, mais intensamente, desde a introdução da nova geração de processadores da Intel (Skylake), ocorrem problemas no controle da câmera. Eles se manifestam de várias maneiras, desde imagens "congeladas" a BSOD (Tela Azul da Morte), também em sistemas com Win7, 8 ou 10.

Os problemas observados dão a entender que algo está desequilibrado bem fundo no sistema de controladores. Tipicamente, estes problemas surgem quando as câmeras são desligadas e voltam a ser ligadas ou quando várias câmeras estão conectadas no sistema e estas são ativadas alternadamente. A causa sempre parece ser um acesso do computador a uma memória de imagens que já não está atual, em parte devido a um transporte de imagens retardado ou incorreto para a USB.

Por isso, estes problemas surgem com maior frequência dado que, desde o Skylake, apenas a USB3 é suportada nativamente, ou seja, a USB2 continua funcionando como antes, mas emulada em uma interface USB3. Daí resulta um efeito secundário: a conexão USB2 deixa de trabalhar de forma tão confiável e com tanta tolerância a erros como o fazia até agora.

Assim, ocorrem erros mais frequentemente na transmissão de imagem, que acabam nas falhas observadas.

## Possíveis soluções

Como a probabilidade de erros está relacionada com o comprimento do cabo e com a disponibilização de energia na USB, é possível, por um lado, modificar o ajuste de alimentação de energia na USB ou, por outro, instalar placas de expansão especiais

### Ajuste do sistema operacional

A definição de energia pode ser alterada em dois locais: No gerenciador do dispositivo e nas opções de energia.

## Gerenciador do dispositivo

Abra o gerenciador do dispositivo e selecione o USB Root Hub.

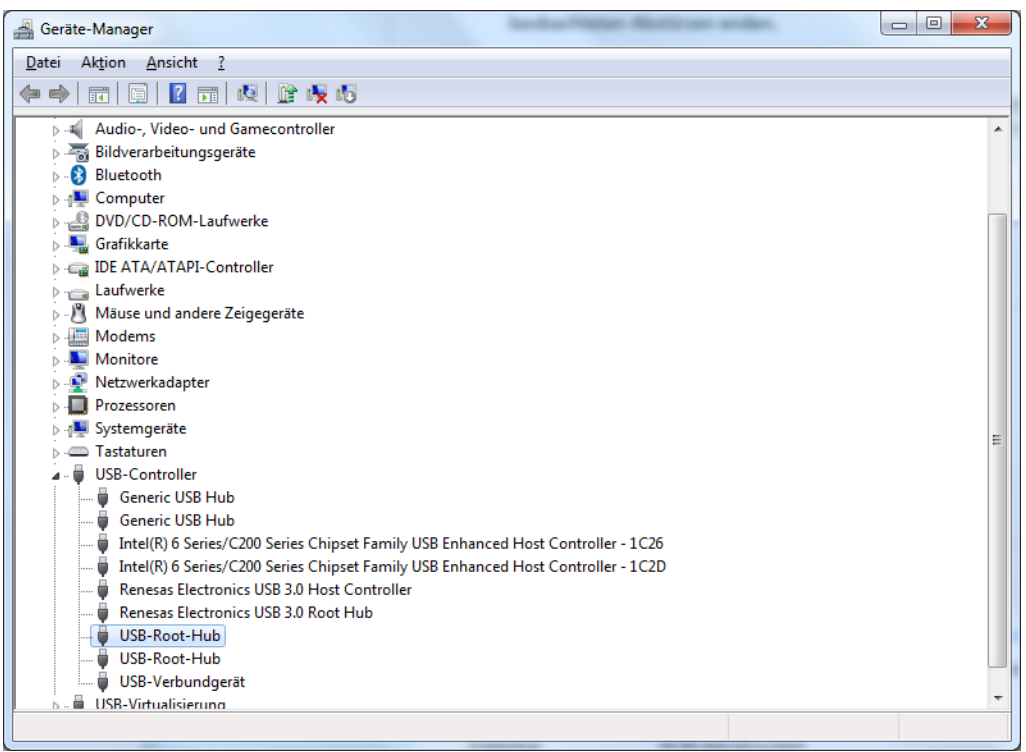

Com o botão direito do mouse e "Propriedades", selecione o gerenciamento do hub. Aí, navegue na ficha "Gerenciamento de energia"

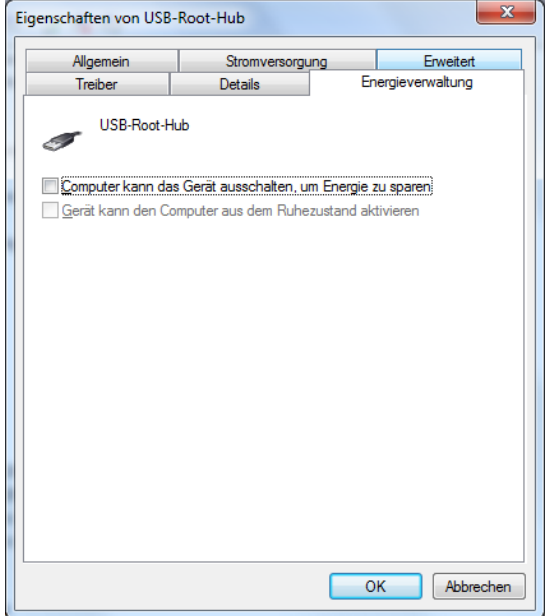

Certifique-se que a casinha "O computador pode desligar o aparelho para economizar energia" não está marcada, ou seja, que esta função está desativada.

#### Opções de energia

No comando do sistema, selecione as opções de energia através de "Todos os elementos de comando".

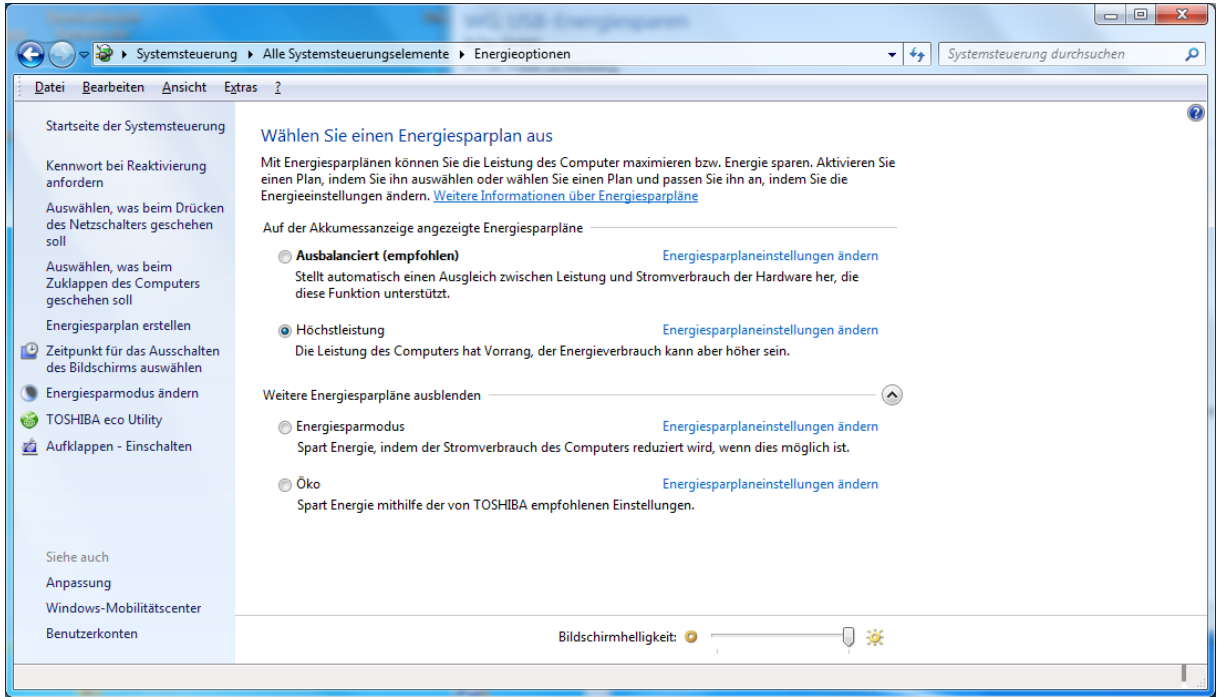

No plano de economia de energia que escolheu, desmarque a função "Alterar definições do plano de economia de energia".

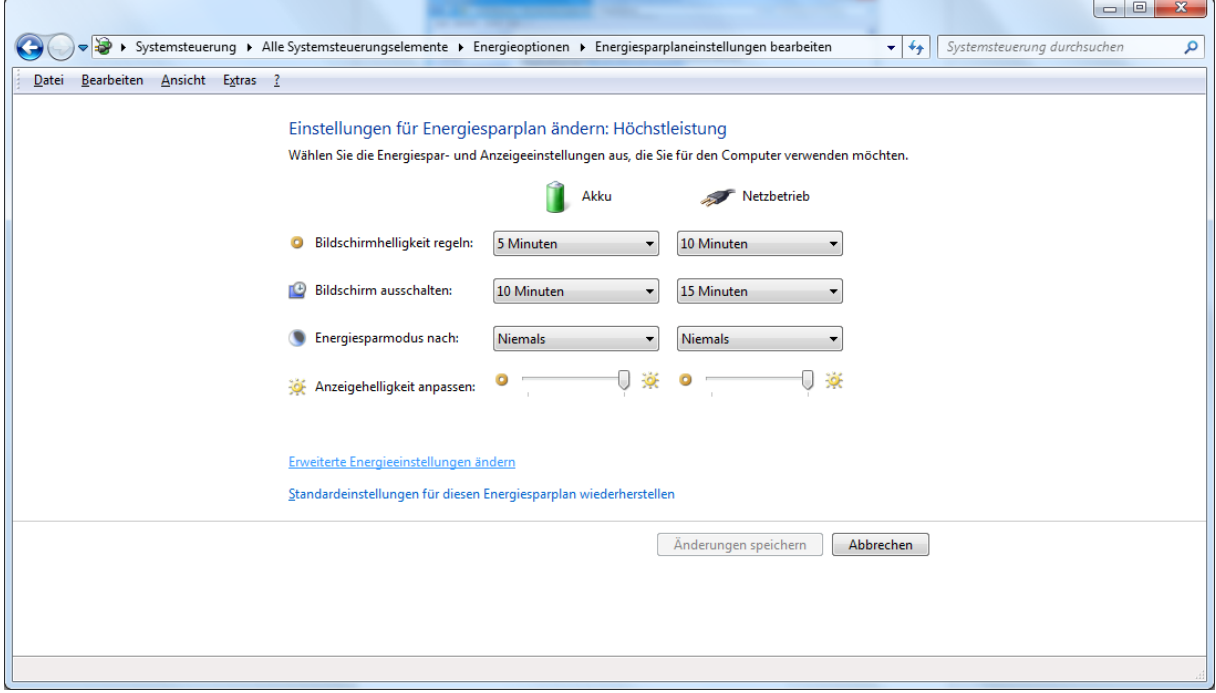

Daí, navegue até "Alterar definições de energia avançadas".

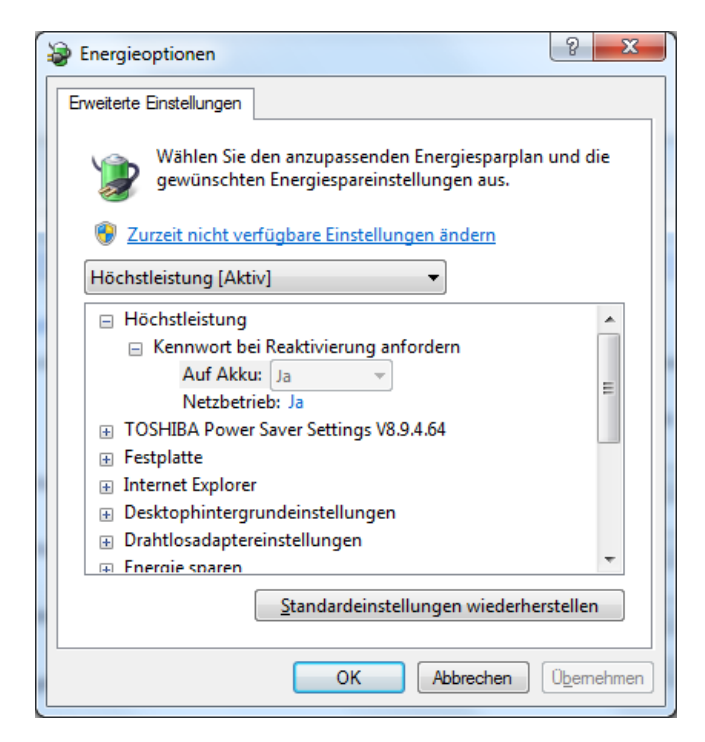

Desça até as definições da USB e, aí, desdobre a árvore. Confirme se as definições de economia seletiva de energia da USB estão desativadas. Assim, na imagem seguinte, você deverá realizar as alterações.

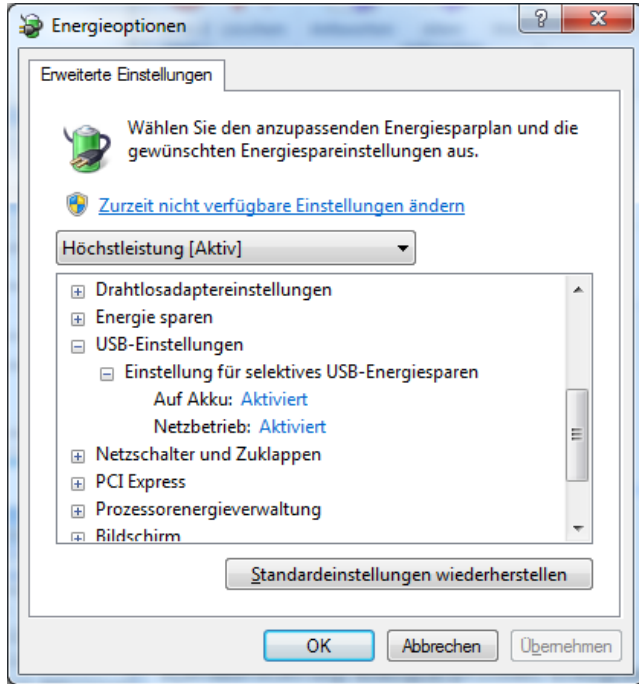

#### Placas de expansão USB especiais

A empresa IDS recomenda placas de expansão para suportar nativamente USB2, com as quais a taxa de erros desce dramaticamente. Estas placas baseiam-se no chipset Renesas µPD720202. De resto, há que ter em conta que as placas especiais devem estar com este chipset. Nem todas as placas funcionam igualmente bem. Além disso, as placas funcionam melhor se forem inseridas numa slot PCIe que esteja o mais próximo possível da CPU, ou seja, em geral, uma das slots previstas para placas gráficas.